インフォメーション

まもなく棚POWERがVerUP!今回はその特集です。 98.06.10 発行 Vol.14

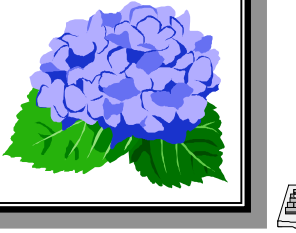

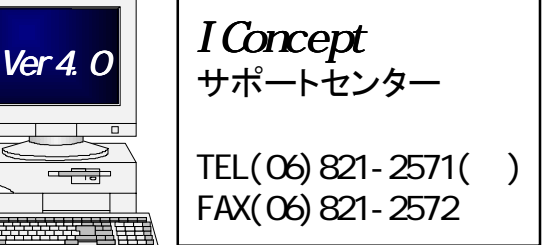

後詰め

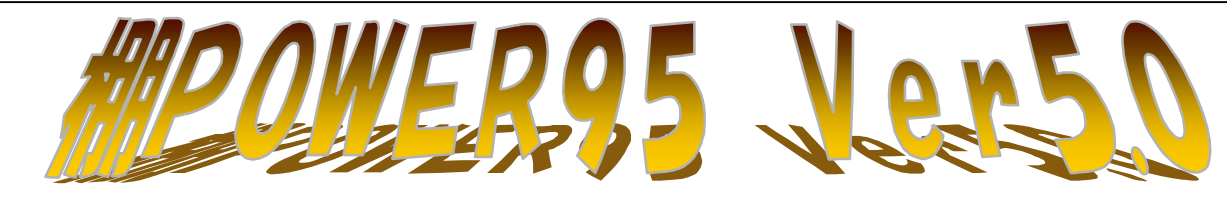

●フェイシングにアンドゥ機能が加わりました。 ●フェイシングにアンドゥ機能が加わりました。 フェイシングウィンドウの左下にアンドゥボタンを新設。 フェイシングウィンドウの左下にアンドゥボタンを新設。 フェイシング中、直前の作業状態へ簡単に戻ることができるようになりました。 フェイシング中、直前の作業状態へ簡単に戻ることができるようになりました。 最高10回までさかのぼることができます。 最高10回までさかのぼることができます。 また、この機能を無効に設定することもできます。 また、この機能を無効に設定することもできます。 (メイン画面の<編集>からも同じ操作ができます。) (メイン画面の<編集>からも同じ操作ができます。)

## ●フェイシング中に作成中モデルを自動保存できます。 ●フェイシング中に作成中モデルを自動保存できます。

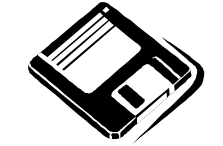

**▲ 従来の一時保存機能に加え、フェイシング中に棚POWERが作成中モデルを自動** で保存するようになりました。 自動保存機能が働く間隔は最高10分まで1分おき で保存するようになりました。 自動保存機能が働く間隔は最高10分まで1分おき に自由に設定できます。 に自由に設定できます。

ここで設定!

 突然マシンがダウンしてしまった場合でも、簡単にモデルを復元できます。 突然マシンがダウンしてしまった場合でも、簡単にモデルを復元できます。 この機能も無効に設定することができます。 この機能も無効に設定することができます。

# ●フェイシング中にも商品情報のメンテナンスが行なえます。

 これまでにも陳列商品を[商品詳細]ボタンで選択することでイメージの登録状況の確認や売上情報の これまでにも陳列商品を[商品詳細]ボタンで選択することでイメージの登録状況の確認や売上情報の メンテナンスが簡単にできましたが、 これに加えて商品情報のメンテナンス自体ができるようになり メンテナンスが簡単にできましたが、 これに加えて商品情報のメンテナンス自体ができるようになり ました。より効率的な作業を可能としています。 ました。より効率的な作業を可能としています。

## ●イメージビューサイズの調整は棚POWERにお任せ。 ●イメージビューサイズの調整は棚POWERにお任せ。

これまでは商品リストで商品を検索しても表示されるイメージが小さすぎて何か これまでは商品リストで商品を検索しても表示されるイメージが小さすぎて何か と分かりづらいことがありました。表示解像度自動調整機能を有効にすれば、商 と分かりづらいことがありました。表示解像度自動調整機能を有効にすれば、商 品サイズに応じて棚POWERがビューサイズを自動調整します。ほかにも商品 情報メンテナンス機能で登録イメージを確認する場合などでも有効です。この機 情報メンテナンス機能で登録イメージを確認する場合などでも有効です。この機 能も有効・無効の設定が自由に行なえます。 能も有効・無効の設定が自由に行なえます。

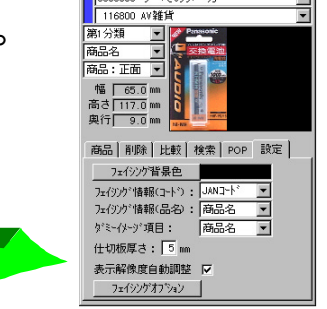

## ●ポップアップメニューも充実。 ●ポップアップメニューも充実。

フェイシングエリア内でマウスの右ボタンを押すと表示されるポップアップメニュー。機能ツールを フェイシングエリア内でマウスの右ボタンを押すと表示されるポップアップメニュー。機能ツールを 非表示にして狭い画面をより広く使いたいときなどに便利ですが、これまでは商品配置の選択ができ 非表示にして狭い画面をより広く使いたいときなどに便利ですが、これまでは商品配置の選択ができ ませんでした。Ver5.0ではこのメニューを追加。使い勝手をより向上しています。 ませんでした。Ver5.0ではこのメニューを追加。使い勝手をより向上しています。

## ●商品陳列時は棚の高さもチェックします。

 商品陳列時、これまでは棚の高さ内におさまるかどうかのチェックを行なっていませんでしたが、 商品陳列時、これまでは棚の高さ内におさまるかどうかのチェックを行なっていませんでしたが、 Ver5.0ではチェックする・しないの設定が可能です。 Ver5.0ではチェックする・しないの設定が可能です。

## ●仕切板は一括して挿入・削除ができるようになりました。 ●仕切板は一括して挿入・削除ができるようになりました。

仕切板の挿入・削除を、棚を指定して一括で行なえるようになりました。全台を指定することもでき 仕切板の挿入・削除を、棚を指定して一括で行なえるようになりました。全台を指定することもでき ます。陳列されたすべての商品の間に仕切板を挿入・削除したい場合などに大変便利です。 ます。陳列されたすべての商品の間に仕切板を挿入・削除したい場合などに大変便利です。

棚POWER95のバージョンアップが近づいてきました。7月初めには最新のVer5.0をお届けします。 今回は皆様から頂いた様々なご要望をもとに「よりすぐれた操作性」に重点をおき、更に使いやすい 棚POWER95をご提供させて頂きます。ここではその1部をご紹介します。

## ●平台陳列での操作性と再現度をアップしました。

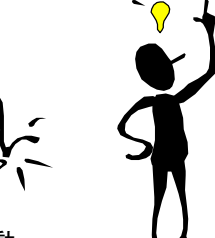

これまでの平台では同じ列に違う商品を積上げる場合 架空の段を設定していまし たが、平台2ではそのまま 積上げることができます。 配置モード、配置調整も選択でき操作性をアップ。 前詰め

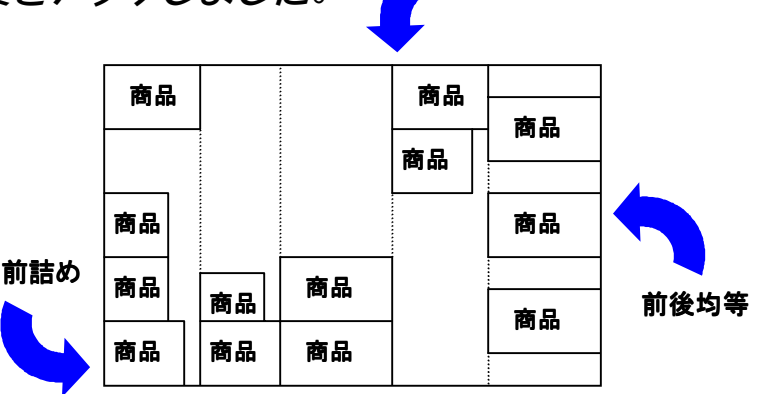

#### ●陳列形態の変更が可能に。

 これまではいったん商品を陳列してしまうと、あとから棚種別の変更ができませんでした。 Ver5.0では商品陳列済みの棚でも種別の変更が可能。既存モデルの編集時など大変便利です。

#### ●追加変更棚割表を追加。

 処理中モデルと基モデルを比較した棚割表の出力が可能です。何が追加され、何がフェイス変更、 陳列変更、位置変更されたのか、商品ごとにマークをつけて出力しますので大変分かりやすくなっ ています。

#### ●内部・外部モデルの一括入出力機能を追加。

 内部・外部に保存されているモデルをまとめて入出力 できるようになりました。たとえばモデルの受け渡し を行なう場合、送る側・受ける側でのそれぞれの作業が効率的に行なえます。

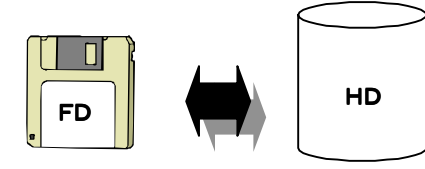

●エクスポート機能に「JANテーブル作成機能」を追加しました。

 商品情報や売上情報のエクスポート機能で、簡単にJANテーブルを作ることができます。 たとえば、仮置ウィンドウのファイル読込み機能や、JAN指定でのマスターエクスポート ・インポート時に活用でき、作業を効率化できます。

## ●サーバーメニューを充実。

 支店展開アップロード,CSVファイルアップロード[分類・商品情報・売上情報],マスター一括削除 [商品情報・売上情報(店指定)],売上マスター内登録件数表示の各機能を追加しています。

# ●新仕様ハンディターミナルに対応。

 オプションとして新タイプのハンデイターミナルを発売しています。あらかじめ棚POWERに登 録されている商品情報マスターをハンディ側に送信(この場合JANテーブルのみ)しておけば、 マスターに未登録の商品をピッキングするとアラームで警告してくれます。

※記載の内容は事前の予告なく変更する場合があります。あらかじめご了承ください。

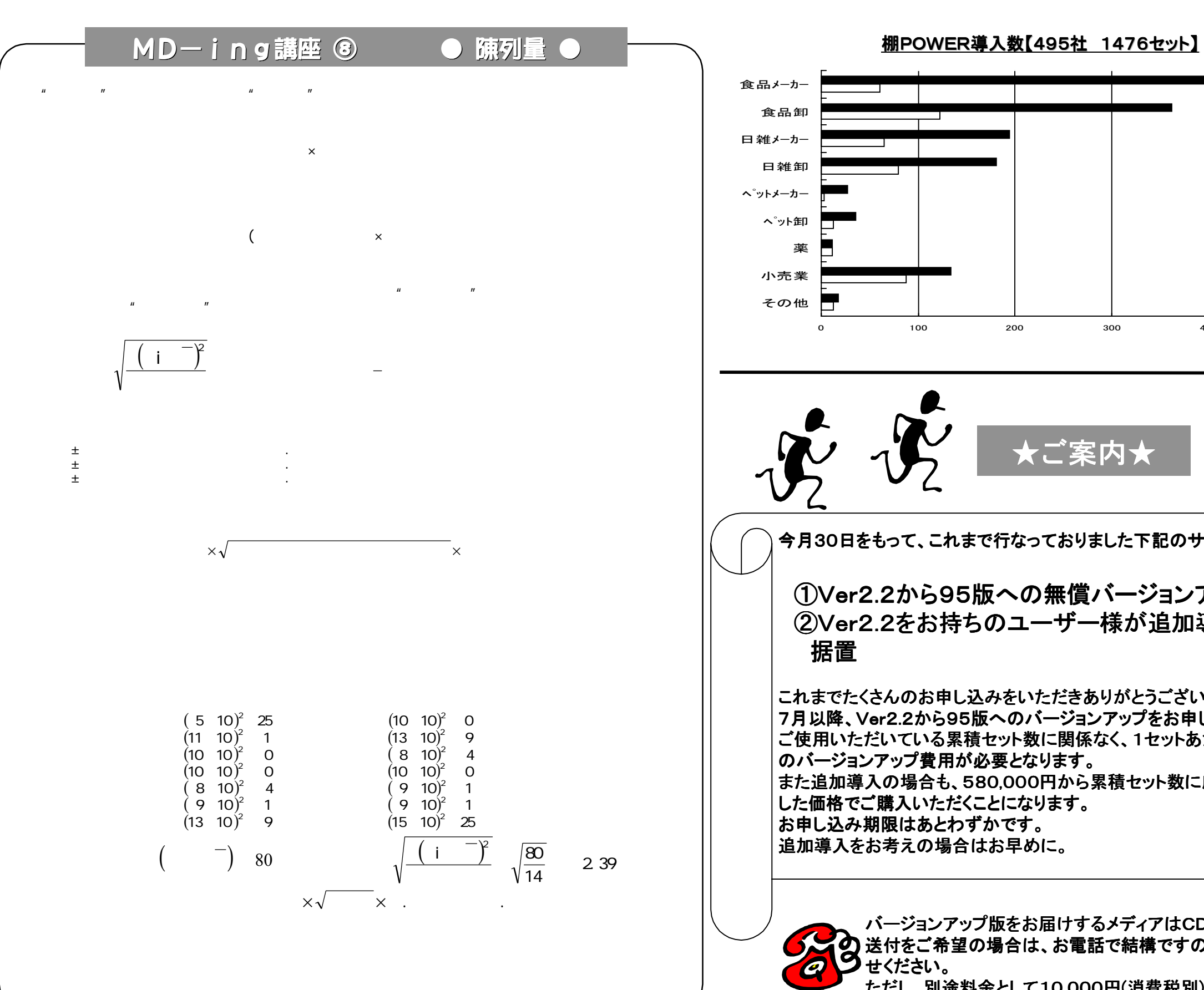

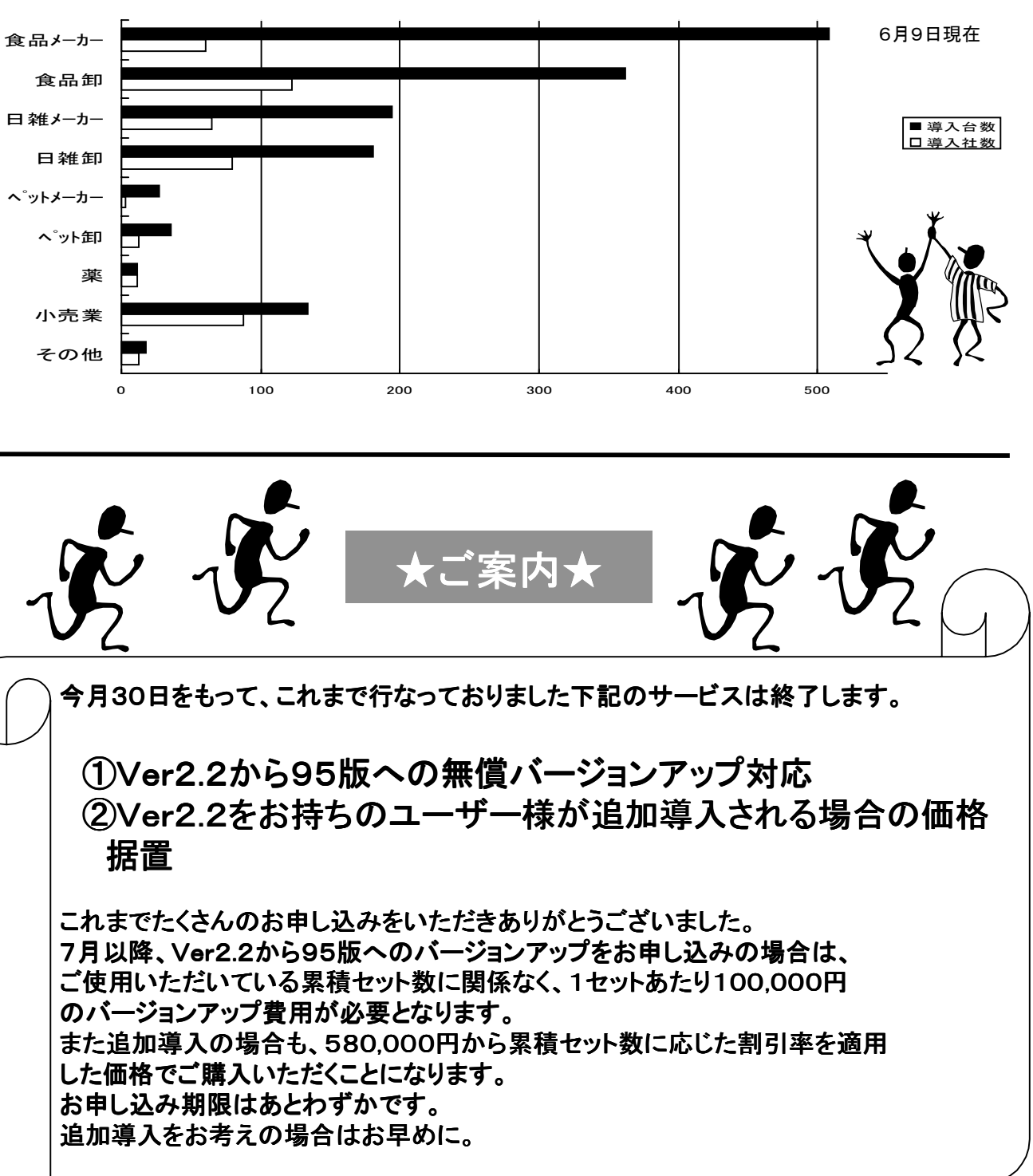

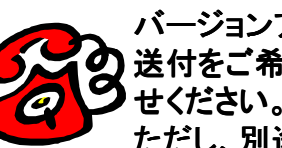

バージョンアップ版をお届けするメディアはCD-ROMです。FDでの 送付をご希望の場合は、お電話で結構ですのでサポートセンターへお知ら ただし、別途料金として10,000円(消費税別)が必要です。